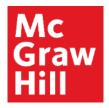

Because learning changes everything."

## Canvas and Connect MH Campus Pairing Instructions

Instructor

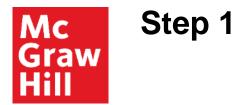

Login in to your Canvas account and select the appropriate course to pair with Connect.

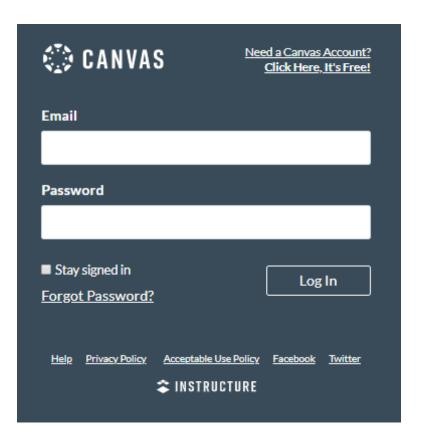

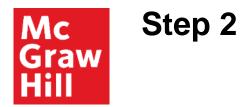

### On the course homepage, click Modules.

| Home           | Rece | ent Activity in Canvas                                           |
|----------------|------|------------------------------------------------------------------|
| Modules        |      | No Recent Messages You don't have any messages to show           |
| Announcements  | i    | in your courses you'll see this stream fill up with messages fro |
| Assignments    |      | messages between you and other users, etc.                       |
| Discussions    |      |                                                                  |
| Grades         |      |                                                                  |
| People         |      |                                                                  |
| Pages          |      |                                                                  |
| Files          |      |                                                                  |
| Syllabus       |      |                                                                  |
| Outcomes       |      |                                                                  |
| Quizzes        |      |                                                                  |
| Conferences    |      |                                                                  |
| Collaborations |      |                                                                  |
| Settings       |      |                                                                  |
|                |      |                                                                  |

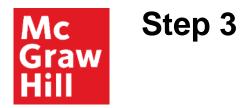

Click +Module. Name the module MH Campus. Click Add Module.

|               |       |        |   | View Progress + Module |
|---------------|-------|--------|---|------------------------|
| Modules       |       |        |   |                        |
| Announcements | ×     |        |   |                        |
|               |       |        |   |                        |
|               |       |        |   |                        |
|               |       |        |   |                        |
| People        | Add   | Module | × |                        |
|               |       |        |   |                        |
|               | MH Ca | mpus   |   |                        |
|               | Lock  | until  |   |                        |
|               |       |        |   |                        |
|               |       |        |   |                        |
|               |       |        |   |                        |
|               |       |        |   |                        |
| Settings      |       |        |   |                        |

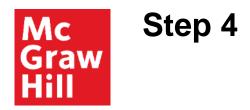

#### Click +. Click Add dropdown to select External Tool.

| Modules   Announcements   Assignments   Discussions   Grades   People   Pages   Syllabus   Outcomes   Quizzes   Conferences   Collaborations   Settings                                                                                                    | Announcements • MH Campus   Assignments   Discussions   Grades   People   Pages   Syllabus   Outcomes   Quizzes   Conferences   Conferences                                                                                                    | Home        |                                       | View Progress + Module |
|----------------------------------------------------------------------------------------------------|----------------------------------------------------------------------------------------------------|-------------|---------------------------------------|------------------------|
| Assignments<br>Discussions<br>Grades<br>People<br>Pages<br>Syllabus<br>Quizzes<br>Conferences<br>Collaborations<br>Madd Item to MH Campus<br>Add Item to MH Campus<br>to MH Campus<br>to DH Campus<br>to MH Campus<br>to MH Campus | Assignments<br>Discussions<br>Crades<br>People<br>Pages<br>Syllabus<br>Quizzer<br>Conferences<br>Collaborations<br>Add Item to MH Campus<br>*<br>Add Assignment<br>to MH Campus<br>*<br>to MH Campus<br>*<br>to MH Campus<br>*<br>to MH Campus<br>*<br>to MH Campus<br>*<br>*<br>*<br>*<br>*<br>*<br>*<br>*<br>*<br>*<br>*<br>*<br>*                                                                                                    | Modules     |                                       | $\sim$                 |
| Discussions Add Item to MH Campus     Grades   People   Add   Assignment   Uiz   Files   Syllabus   Outcomes   Quizzes   Conferences   Collaborations     Indentation:     Don't Indent                                                                                                    | Discussions Add Item to MH Campus   Grades   People   Add Assignment   Volta   Pages   Syllabus   Outcomes   Quizzes   Conferences   Collaborations   Add Item to MH Campus   *   Add Assignment   • to MH Campus   Add Assignment   • to MH Campus   Add Assignment   • to MH Campus   Add Assignment   • to MH Campus   Add Assignment   • to MH Campus   Add Assignment   • to MH Campus   Assignment   • to MH Campus   Add Assignment   • to MH Campus   Add Assignment   • to MH Campus   Assignment   • to MH Campus   Add Assignment   • to MH Campus   Assignment   • to MH Campus   Outcomes Conferences Collaborations Indentation: Don't Indent                                                                                                    |             | ▼ MH Campus                           |                        |
| Grades   People   Pages   Quiz   Files   Syllabus   Outcomes   Quizzes   Conferences   Collaborations   Indentation: Don't Indent                                                                                                    | Grades   People   Pages   Syllabus   Outcomes   Quizzes   Conferences   Collaborations     Indentation:     Don't Indent                                                                                                    | Assignments |                                       |                        |
| People Add Assignment <ul> <li>to MH Campus</li> </ul> Pages <li>Guiz</li> <li>Syllabus</li> <li>Outcomes</li> <li>Quizzes</li> <li>Conferences</li> <li>Collaborations</li> Add Assignment <ul> <li>to MH Campus</li> <li>to MH Campus</li> <li>to MH Campus</li> <li>to MH Campus</li> <li>th this module, or add an assignment by selecting "New Assignment".</li> </ul>                                                                                                    | People Add Assignment v to MH Campus   Pages Assignment Quiz   Files File   Syllabus Discussion   Outcomes Discussion   Quizzes External URL   Conferences Indentation: Don't Indent                                                                                                    |             | Add Item to MH Campus ×               |                        |
| Pages   Files   Syllabus   Outcomes   Quizzes   Conferences   Collaborations   Indentation: Don't Indent                                                                                                    | Pages   Files   Syllabus   Outcomes   Quizzes   Conferences   Collaborations   Indentation: Don't Indent                                                                                                    |             |                                       |                        |
| Files   Syllabus   Outcomes   Quizzes   Conferences   Collaborations   Indentation: Don't Indent                                                                                                    | Files   Syllabus   Outcomes   Quizzes   Conferences   Collaborations   Indentation: Don't Indent                                                                                                    |             |                                       |                        |
| Page     Discussion       Outcomes     Discussion       Quizzes     External URL       Conferences     Indentation: Don't Indent                                                                                                    | Syllabus As   Syllabus Discussion   Outcomes External URL   Quizzes External Tool   Conferences Indentation: Don't Indent                                                                                                    |             | Ouiz                                  |                        |
| Syllabus C Discussion<br>Text Header<br>External URL<br>External Tool<br>Conferences<br>Collaborations Indentation: Don't Indent                                                                                                    | Syllabus C   Outcomes F   Outcomes External URL   Quizzes External Tool   Conferences Indentation: Don't Indent                                                                                                    |             |                                       |                        |
| Outcomes     External URL       Quizzes     External Tool       Conferences         Collaborations     Indentation:                                                                                                    | Outcomes     External URL       Quizzes     External Tool       Conferences <ul> <li>Indentation: Don't Indent</li> <li>Don't Indent</li> <li>Indentation: Don't Indent</li> <li>Indentation: Don't Indent</li> <li>Indent</li> <li>Indent</li> <li>Indentation: Don't In</li></ul> |             | Discussion                            |                        |
| Quizzes                                                                                                    | Quizzes     *       Conferences     *       Collaborations     Indentation: Don't Indent *                                                                                                    |             | External URL                          |                        |
| Collaborations Indentation: Don't Indent                                                                                                    | Collaborations Indentation: Don't Indent                                                                                                    |             |                                       |                        |
|                                                                                                    |                                                                                                    |             | · · · · · · · · · · · · · · · · · · · |                        |
| Settings                                                                                                    | Settings                                                                                                    |             | Indentation: Don't Indent             |                        |
|                                                                                                    |                                                                                                    |             |                                       |                        |
|                                                                                                    |                                                                                                    |             |                                       |                        |

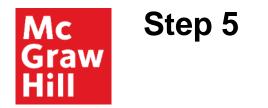

#### Click McGraw Hill Campus.

| Ado   | d Item to MH Campus                                                                                                    | ×   |
|-------|----------------------------------------------------------------------------------------------------|-----|
| modul | External Tool    to MH Campus lect a tool from the list below, or enter a URL for an external tool you already know is configured with Basic LTI to add a link to it to this e. Campus from within course material. Configuration information is provided directly by McGraw Hill. [Visit mhcampus.com] | •   |
|       | LearnSmart<br>LearnSmart<br>McGraw Hill Campus - Ross Education Testing                                                                                                    |     |
|       | McGraw Hill Connect Accounting ACP<br>Provides access to McGraw Hill's interactive resources tied to course content and textbooks. This app auto-logs users into MH-<br>Campus from within course material.                                                                                             |     |
|       | McGraw Hill Connect Finance ACP<br>Provides access to McGraw Hill's interactive resources tied to course content and textbooks. This app auto-logs users into MH-<br>Campus from within course material.                                                                                                |     |
|       | McGraw-Hill Connect Provides access to McGraw Hill's interactive resources tied to course content and textbooks. This app auto-logs users into MH-                                                                                                    | Ŧ   |
|       | Cancel Add I                                                                                                    | tem |

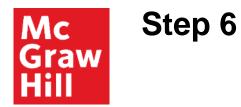

Select Load in a new tab. Click Add Item.

| McGraw Hill Campus - Ross Education Testing                                                                                                    |               |  |
|----------------------------------------------------------------------------------------------------|---------------|--|
| McGraw Hill Connect Accounting ACP<br>Provides access to McGraw Hill's interactive resources tied to course content and textbooks. This app auto-logs use<br>Campus from within course material. | ers into MH-  |  |
| McGraw Hill Connect Finance ACP<br>Provides access to McGraw Hill's interactive resources tied to course content and textbooks. This app auto-logs use<br>Campus from within course material.    | ers into MH-  |  |
| McGraw-Hill Connect<br>Provides access to McGraw Hill's interactive resources tied to course content and textbooks. This app auto-logs use<br>Campus from within course material.                | ers into MH-  |  |
| McGraw-Hill SIMnet                                                                                                    | -             |  |
| URL:                                                                                                    | erioto MU     |  |
| Page Name:                                                                                                    |               |  |
| ✓ Load in a new tab                                                                                                    |               |  |
| Indentation: Don't Indent                                                                                                    |               |  |
|                                                                                                    |               |  |
|                                                                                                    |               |  |
|                                                                                                    | ancel 🚺 Add I |  |

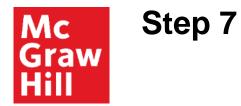

#### Click McGraw Hill Campus.

Home Modules Announcements MH Campus Assignments 8 McGraw Hill Campus Discussions Grades People Pages Syllabus Settings

Canvas > Modules

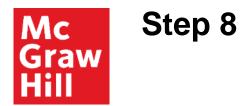

Search by title, author, or ISBN. Click FIND NOW.

| ELLY CORNELIUS T    | EST COURSE                                       |                                 |   |
|---------------------|--------------------------------------------------|---------------------------------|---|
| ll us what book you | are using and we will give you instant access to | relevant educational materials. |   |
|                     | FIND YOUR TEXTBOOK:<br>Spiceland                 |                                 |   |
|                     | By Title, Author, or ISBN<br>What's an ISBN?     |                                 | ~ |
|                     |                                                  |                                 |   |

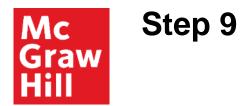

Scroll through the options and select your textbook.

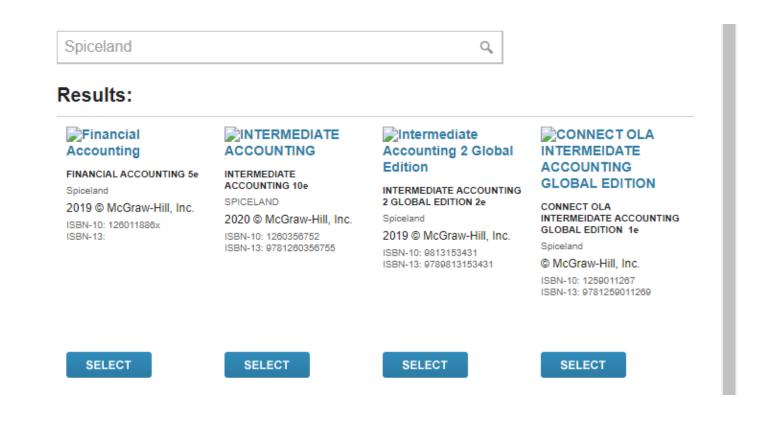

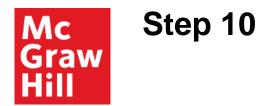

Your textbook now appears within the MH Campus window. Click **Connect** to access the course.

#### My Courses

KELLY CORNELIUS TEST COURSE

| Financial Accounting | Financial Accounting 5e<br>Spiceland<br>2019 © McGraw-Hill, Inc.<br>ISBN-10: 126011886x<br>ISBN-13:<br>(not your book?) |
|----------------------|----------------------------------------------------------------------------------------------------|
| Connect"             |                                                                                                    |

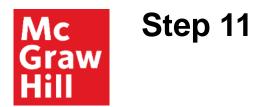

#### In the top right corner, click I want this for my students.

(If this is your first time pairing, you will be asked to log into Connect prior to this step.)

| You are currently using M | IcGraw-Hill Education | on Connect.                          |                                                                                                    |       | C << Return to MH Campus        | ) I want this for my students |
|---------------------------|-----------------------|--------------------------------------|----------------------------------------------------------------------------------------------------|-------|---------------------------------|-------------------------------|
|                           | ie conn               | ect & 🖻 🤉                            | campus                                                                                                    | Kelly | y Cornelius   My account   Help | Sign out                      |
|                           | My cour               | ses                                  |                                                                                                    |       | s Ado                           | i course                      |
| go to<br>campus           | Account               | ting                                 |                                                                                                    |       |                                 |                               |
| campus                    | •                     | Kelly Corr                           | elius Test Course<br>Spiceland, Financial Accounting, 5e<br>Spiceland, 5e                                                                                            |       | :                               |                               |
|                           |                       | Kelly Corneliu<br>Registration info: |                                                                                                    | B     | * 6 *                           |                               |
|                           | •                     |                                      | Ite Accounting<br>Intermediate Accounting (SmartBook)<br>David Spiceland, 9e<br>* LearnSmart<br>Also includes:<br>Spiceland, Intermediate Accounting, 9e (eBook), 9e |       | 1                               |                               |
|                           |                       | Fall 2018 Sect<br>Registration info: |                                                                                                    | đ     | * • •                           |                               |

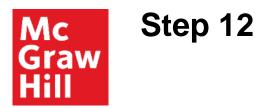

Click Adopt Connect.

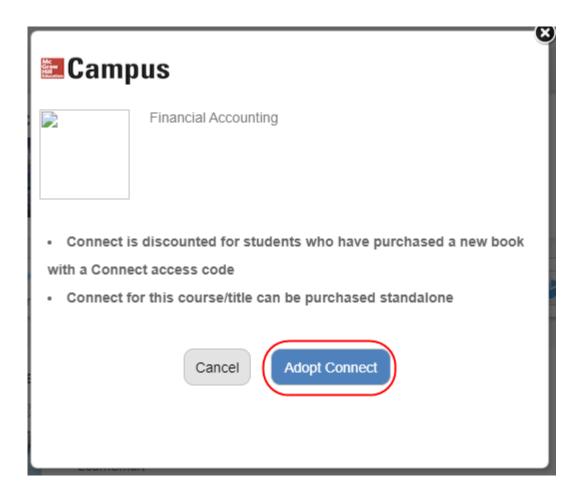

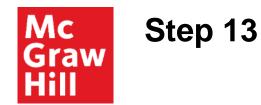

#### Select to pair with A section in an existing Connect course.

| e  | AHE Demo Canvas                                |      |  |   |
|----|------------------------------------------------|------|--|---|
|    | Hi, Kelly !                                    |      |  |   |
| i. | Pair your course with Con                      | nect |  |   |
|    | Your MHE Demo Canvas Course                    |      |  | - |
| f  | pair with 🚹 :                                  |      |  |   |
| I  | A section in a <b>new</b> Connect course       |      |  |   |
| •  | A section in an <b>existing</b> Connect course |      |  |   |
|    |                                                |      |  |   |

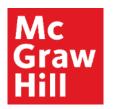

# Step 14

Select the course.

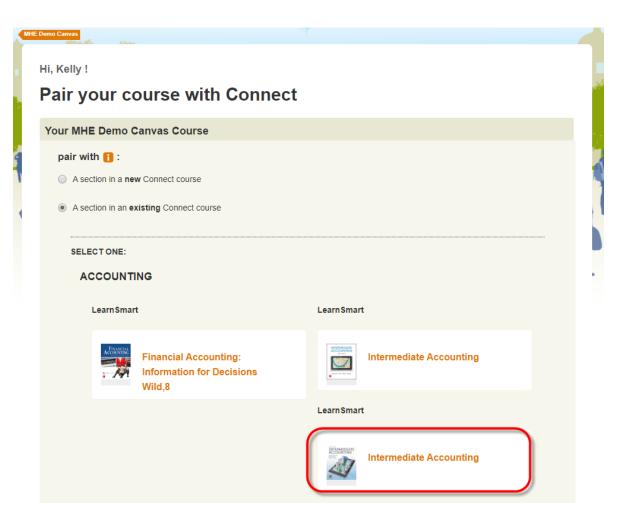

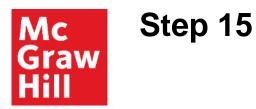

Select Connect section. Click **SAVE**.

| Select a section of this course |                                                                                                   |                                                                                         |   |  |
|---------------------------------|---------------------------------------------------------------------------------------------------|-----------------------------------------------------------------------------------------|---|--|
|                                 | Course<br>ACC 116 Financial Accounting<br>Textbook<br>Accounting ( Phillips, 4 ed.)<br>LearnSmart | Learn how to share<br>assignments, copy sections<br>and manage your Connect<br>courses. |   |  |
| Add a new                       | v section                                                                                         | CANCEL                                                                                  | ) |  |

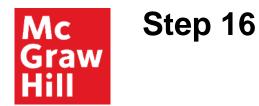

This one-time pairing process is now complete.

#### pair your course with Connect

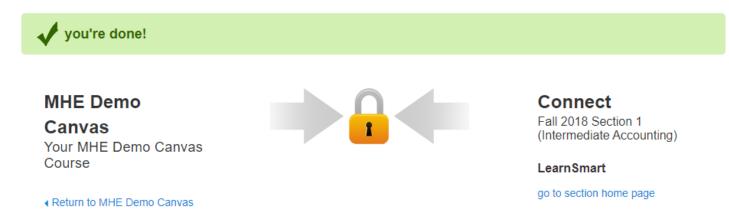

Return to MHE Demo

Canvas

**Support and Resources** 

#### **TECH SUPPORT & FAQ:**

CALL: (800) 331-5094

**EMAIL & CHAT:** mhhe.com/support

MONDAY-THURSDAY: 24 hours FRIDAY: 12 AM - 9 PM EST SATURDAY: 10 AM - 8 PM EST SUNDAY: 12 PM – 12 AM EST

#### **FIND MORE SUPPORT:**

connectstudentsuccess.com

#### **FIND MORE TIPS:**

mhhe.com/collegesmarter